## **Uso dell'analizzatore di spettro (AS)**

#### **1 Introduzione**

La seguente esercitazione di laboratorio riguarda l'analizzatore di spettro ed ha come scopo l'uso dei principali comandi dello strumento e la misura di alcuni parametri di segnali in alta frequenza che non sarebbero altrimenti misurabili con un oscilloscopio.

#### **2 Principali impostazioni e comandi dell'AS**

Si prenda il manuale dell'AS utilizzato (ATTEN AT5011) cercando le principali caratteristiche dello strumento: **impedenza di ingresso**, maximum input level, frequency range, amplitude range, video filter, reference range, accuracy…

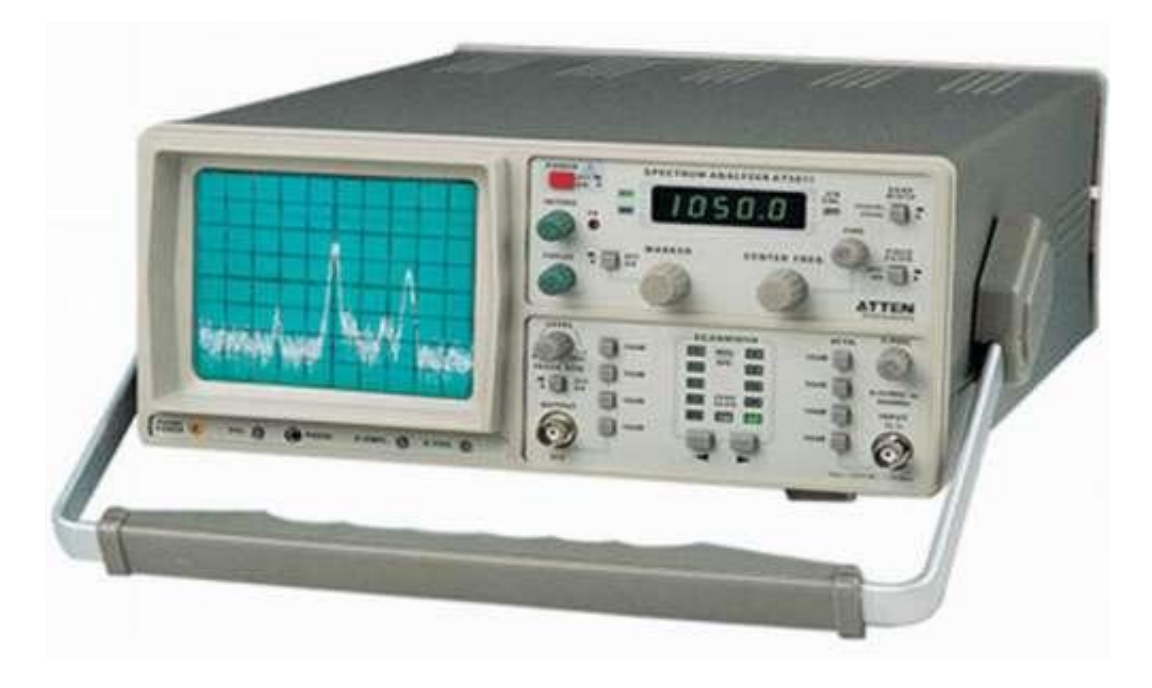

Individuare sull'AS i seguenti comandi: attenuatori di ingresso, frequency span, radio bandwidth (RBW).

#### **3) Forma d'onda sinusoidale**

Generare una forma d'onda sinusoidale di 0dBm e frequenza 10MHz

Visualizzatela prima sull'oscilloscopio collegato con una terminazione di ingresso a  $50\Omega$ .

Dopo aver verificato il livello di potenza collegatela all'AS senza i  $50\Omega$  aggiunti nel caso dell'oscilloscopio (l'AS ha già una impedenza di ingresso di 50 $\Omega$ ).

Lo spettro visualizzatore della sinusoide è "una delta di Dirac"? Giustificate con dei semplici conti perché non visualizzate una delta di Dirac.

La sinusoide generata ha delle armoniche? Provate a vedere a multipli della frequenza del segnale sinusoidale se trovate delle armoniche. Riportate in una tabella i valori misurati fino a quando riuscite a distinguerli dal fondo di rumore dell'AS.

## **4) Forma d'onda quadra**

Generate una forma d'onda quadra con offset 0V, duty cycle 50% e valore 0dBm. La frequenza del segnale sia, compatibilmente con il generatore di funzioni utilizzato, di 20MHz.

Visualizzatela prima con l'oscilloscopio, usando una terminazione di ingresso a  $50\Omega$  in parallelo all'impedenza di ingresso dell'oscilloscopio.

Dopo aver verificato che il livello di potenza sia corretto, collegatela all'AS senza i 50 $\Omega$  aggiunti nel caso dell'oscilloscopio.

Misurate il valore del segnale a frequenza  $f_0$ ,  $2f_0$ ,  $3f_0$ ,  $4f_0$ ,  $5f_0$ 

Quanti dB ci sono fra l'armonica fondamentale<sup>1</sup>, la terza armonica e la quinta armonica? I valori misurati sono coerenti con i valori teorici?

A  $2f_0$  c'è qualche componente? E a  $4f_0$ ? Come giustificate le eventuali armoniche pari? Provate a sommare le potenze delle prime 3 armoniche dispari (trascurate dunque le pari) e confrontate il risultato con il valore teorico della potenza del segnale.

## **5) Radio bandwidth (RBW)**

Generate una sinusoide 0dBm/20MHz. Cosa accade cambiando la RBW da 400kHz a 20kHz? Giustificate il risultato della misura.

#### **6) Confronto oscilloscopio e AS**

Sempre con il segnale sinusoidale precedente collegato all'AS, riducete l'ampiezza del segnale in modo da vederlo spuntare di "soli 3dB" dal fondo di rumore dell'AS. Misurate la potenza del segnale e valutate l'ampiezza picco-picco su  $50\Omega$ . Collegate ora il generatore di segnale all'oscilloscopio con terminazione a 50 $\Omega$ . Cosa vedete?

Aumentate l'ampiezza del segnale sinusoidale fino a quando non vedete "qualcosa" sull'oscilloscopio. Di quanti dB avete aumentato l'ampiezza del segnale?

# **7) Copyright**

Questa dispensa è di proprietà del Politecnico di Torino e può essere liberamente usata dagli studenti del Politecnico di Torino.

Copyright 2010 - Politecnico di Torino, Corso Duca degli Abruzzi n.24, 10129 - Torino - Italy. Questa dispensa è stata scritta da Giovanni A. Costanzo.

Torino, 8 giugno 2010

**.** 

<sup>&</sup>lt;sup>1</sup> Rricordo che, data una forma d'onda quadra fra  $A/2$  e  $-A/2$ , valor medio nullo e duty cycle 50%, le armoniche hanno ampiezze  $2A/\pi$ ,  $2A/3\pi$ ,  $2A/5\pi$ ... e sono solo quelle corrispondenti a  $3f_0$ ,  $5f_0$ ,  $7f_{0...}$